# **Compare Clusters**

### What is Compare clusters?

Compare clusters is a tool to identify the optimal number of clusters for [K-means Clustering](https://documentation.partek.com/display/FLOWDOC/K-means+Clustering) using the Davies-Bouldin index. The Davies-Bouldin index is a measure of cluster quality where a lower value indicates better clustering, i.e., the separation between points within the clusters is low (tight clusters) and separation between clusters is high (distinct clusters).

## Running Compare clusters

We recommend normalizing your data prior to running Compare clusters, but the task will run on any counts data node.

- Click the counts data node
- Click the **Exploratory analysis** section of the toolbox
- Click **Compare clusters**
- Configure the parameters
- Click **Finish** to run (Figure 1)

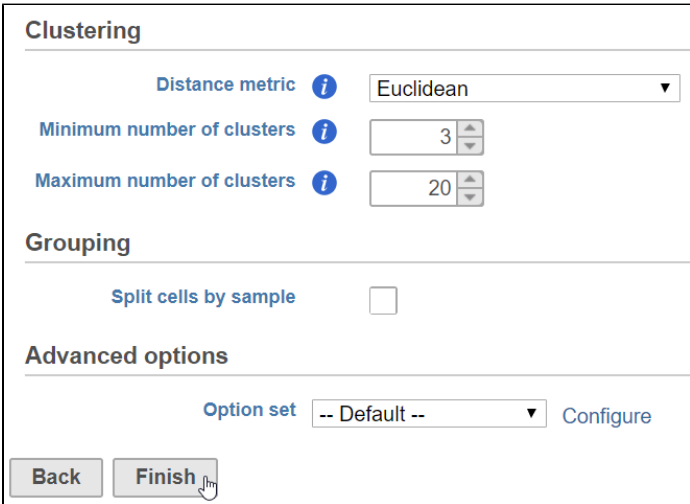

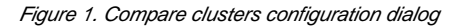

The parameters for *Compare clusters* are the same as for *[K-means clustering](https://documentation.partek.com/display/FLOWDOC/K-means+Clustering)*.

#### Compare clusters task report

The Compare clusters task report is an interactive line chart with the number of clusters on the x-axis and the Davies-Bouldin index on the y-axis (Figure 2).

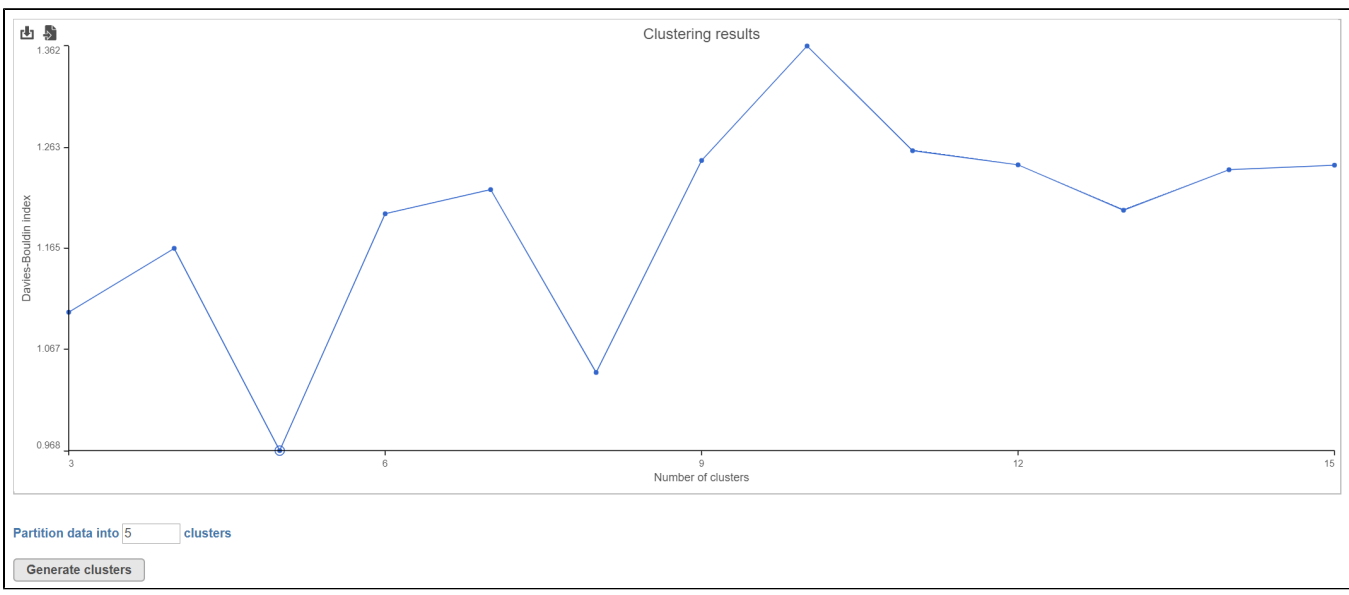

Figure 2. The Compare clusters task report shows the Davies-Bouldin index for each number of clusters.

The Compare clusters task report can be used to run K-means clustering.

• Click a point on the plot to select it or type the number of clusters in the text box Partition data into clusters

Selecting a point sets it as the number of clusters to partition the data into. The number of clusters with the lowest Davies-Bouldin index value is chosen by default.

• Click Generate clusters to run *K-means clustering* with the selected number of clusters

A K-means clustering task node and a Clustering result data node are produced. Please see our documentation on [K-means Clustering](https://documentation.partek.com/display/FLOWDOC/K-means+Clustering) for more details.

#### Additional Assistance

If you need additional assistance, please visit [our support page](http://www.partek.com/support) to submit a help ticket or find phone numbers for regional support.

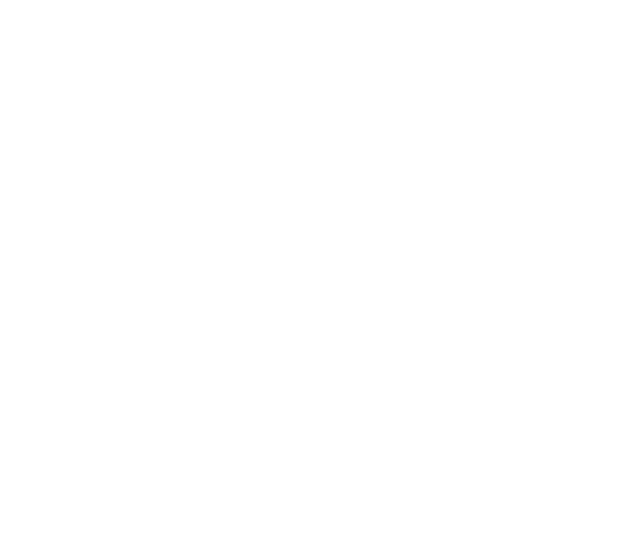

Your Rating: ☆☆☆☆☆☆ Results: ★★★★★ 22 rates